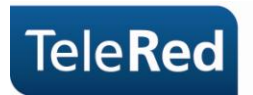

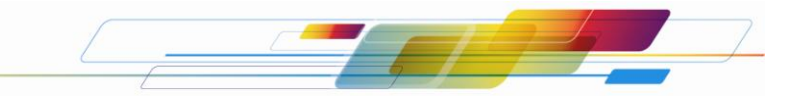

**Cisco DPC 2325 Guía básica del usuario**

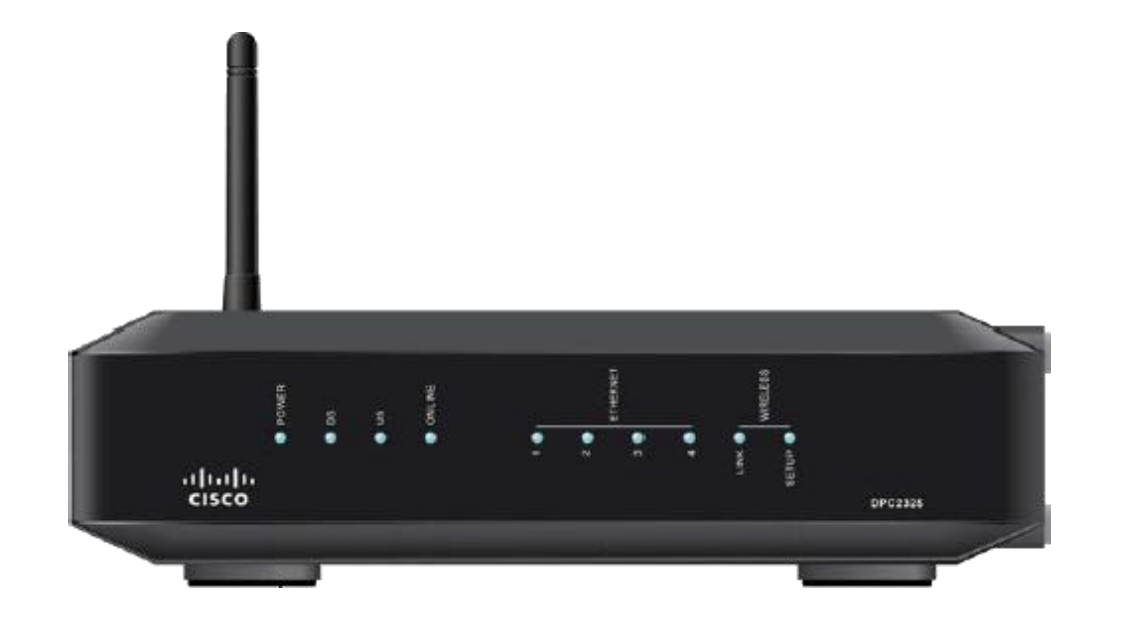

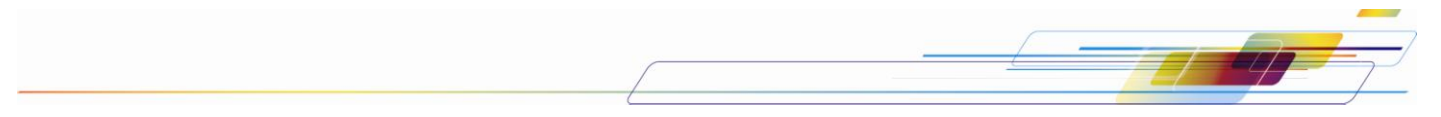

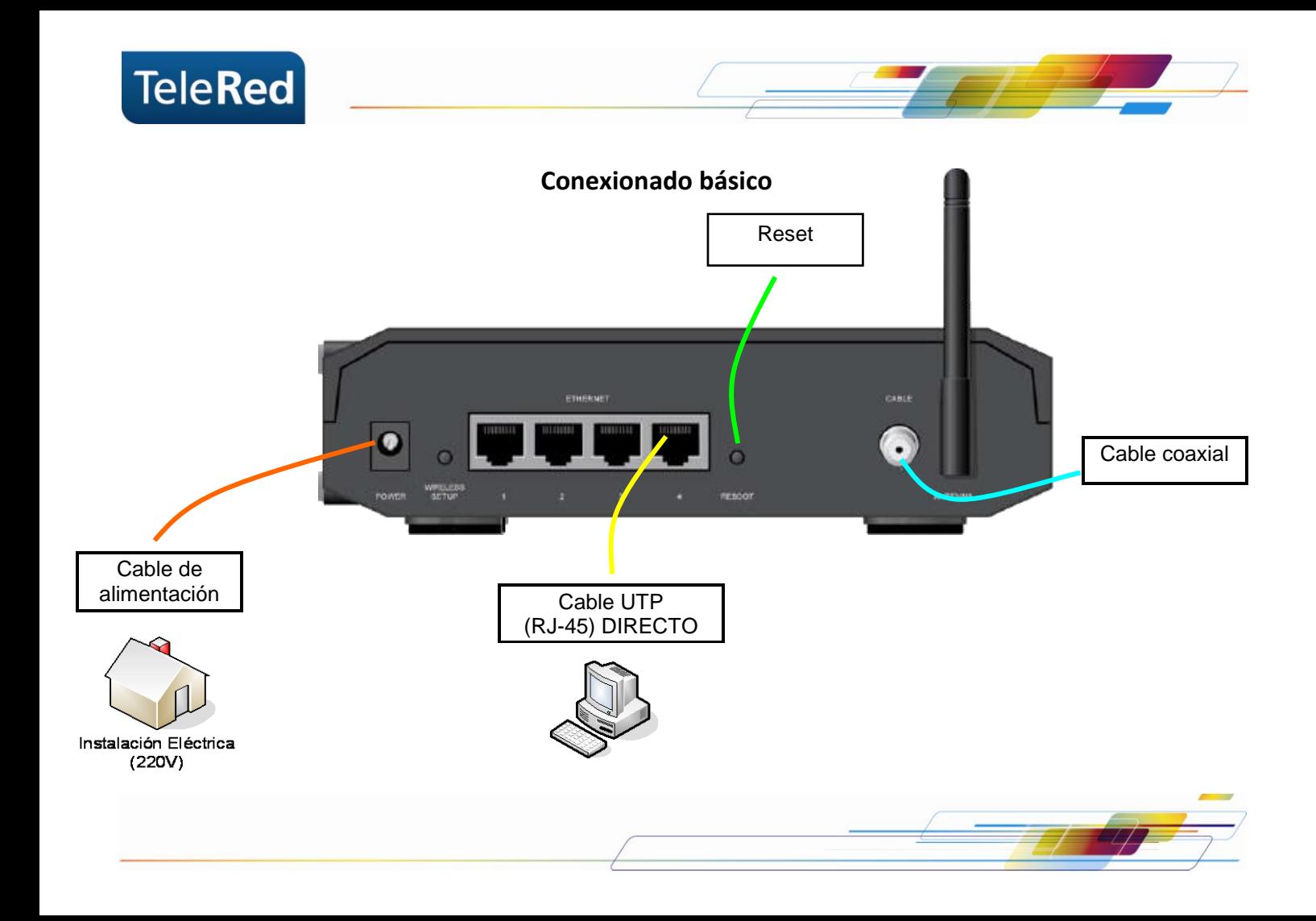

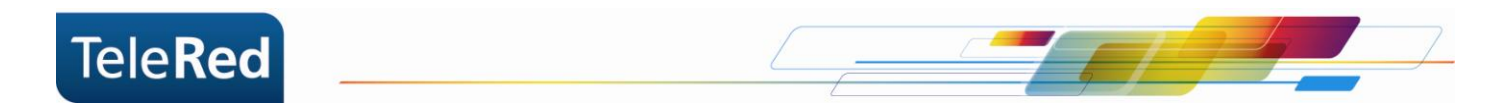

## **Estado de luces**

Las luces que se muestran a continuación describen el estado de la conexión del cable módem a Internet. En el proceso de inicio del cable módem deben encenderse **secuencialmente** las luces de Power, Downstream, Upstream y por último Online.

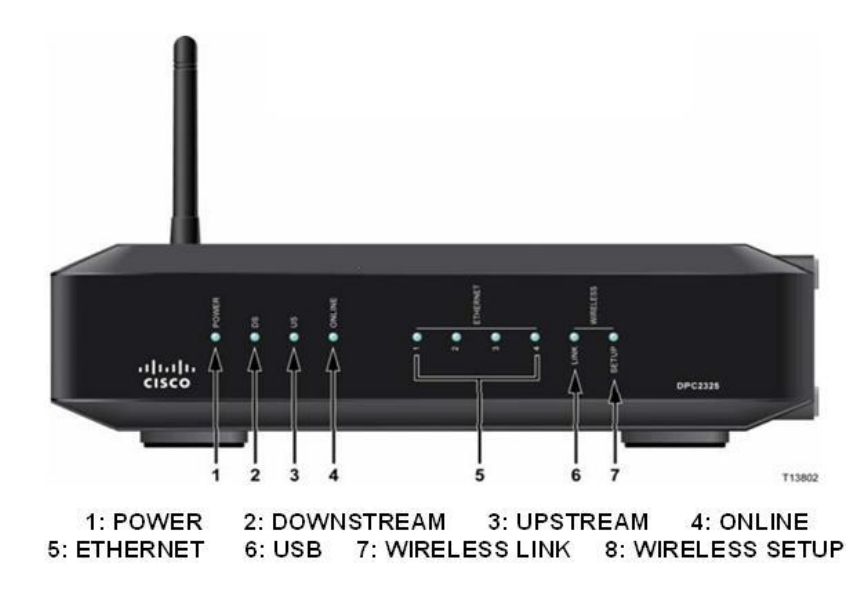

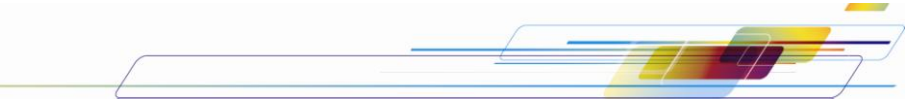

## **TeleRed**

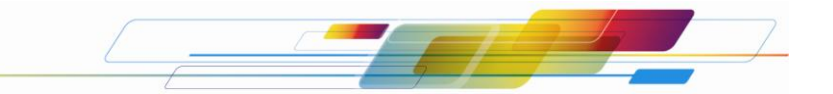

**Power:** Indica si el equipo se encuentra encendido.

**Downstream:** La luz titilando indica que el equipo se encuentra buscando frecuencias en Downstream. La luz fija indica que el equipo logró establecer conexión en Downstream.

**Upstream:** La luz titilando indica que el equipo se encuentra buscando frecuencias en Upstream. La luz fija indica que el equipo logró establecer conexión en Upstream.

**Online:** El estado de la luz Online refiere a procesos intermedios para establecer la conexión. Entre estos procesos se incluye la provisión de una dirección IP. La luz titilando indica que los procesos no terminaron de establecerse. La luz fija indica que los procesos se establecieron correctamente y el cable módem tomó una dirección IP.

**Ethernet:** El estado de la luz Ethernet refiere a la conexión por cable UTP a un dispositivo (generalmente una PC como dispositivo final). La luz apagada indica que no hay dispositivo conectado. La luz encendida indica que hay un dispositivo conectado. La luz titilando indica que el dispositivo conectado se encuentra intercambiando datos con el cable módem.

**USB:** No utilizada.

**Wireless Link:** Indica si el punto de acceso inalámbrico se encuentra activado.

**Wireless Setup:** No utilizada.

**Botón Reset:** Es utilizado como herramienta de soporte, ya que permite el reinicio manual del equipo. El mismo solo podrá accionarse con el asesoramiento de nuestro Centro de Atención al Cliente.

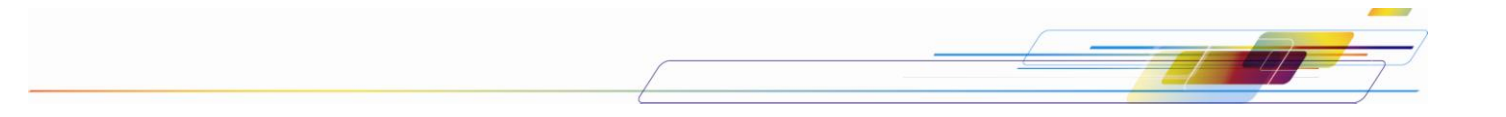

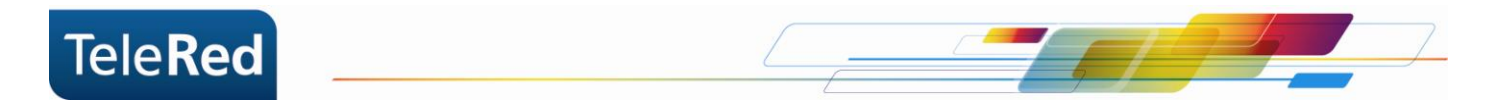

## **Preguntas Frecuentes**

1- ¿Qué ocurre si la luz de Online, Downstream o Upstream se encuentran apagadas o titilando constantemente?

Se deberá comprobar que el conexionado físico se encuentre correctamente realizado (por ejemplo, que los cables no se encuentren sueltos). De persistir la falla, por favor comunicarse con nuestro Centro de Atención al Cliente a fin de brindarle el soporte técnico correspondiente.

2- ¿Qué sucede si las luces se encuentran correctamente encendidas (Power, Downstream, Upstream, Online) pero no tengo conexión a Internet?

En estos casos deberá comunicarse con nuestro Centro de Atención al Cliente a fin de brindarle el soporte técnico correspondiente.

3- ¿Existe alguna configuración recomendada para la seguridad de mi conexión inalámbrica?

Comunicarse con nuestro Centro de Atención al Cliente a fin de brindarle el soporte técnico correspondiente.

**NOTA:** TeleRed no brinda soporte sobre redes internas o gestión de dispositivos intermedios (router, consolas de video, etc.), más allá de la instalación realizada por nuestro personal técnico.

PARA MAYOR INFORMACIÓN PODRÁ INGRESAR EN NUESTRA PÁGINA WEB: [www.telered.com.ar](http://www.telered.com.ar/) (Internet - Preguntas frecuentes) DONDE ENCONTRARÁ EL MANUAL COMPLETO DE SU EQUIPO.

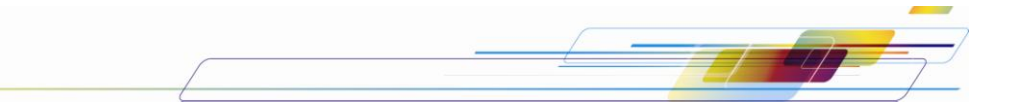

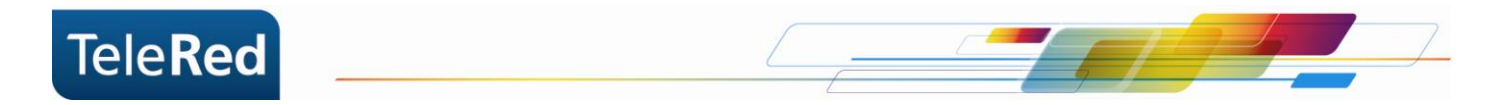

## **Seguridad WiFi en DPC 2325**

Para acceder a la configuración de tu WiFi, deberás ingresar al portal del Cable Módem mediante IP. Para ello, abriendo el navegador de internet que utilizas habitualmente, deberás tipear en la barra de direcciones el número de IP: 192.168.0.1. Automáticamente te pedirá que ingreses usuario y contraseña, que deberán quedar en blanco y continuar presionando Enter.

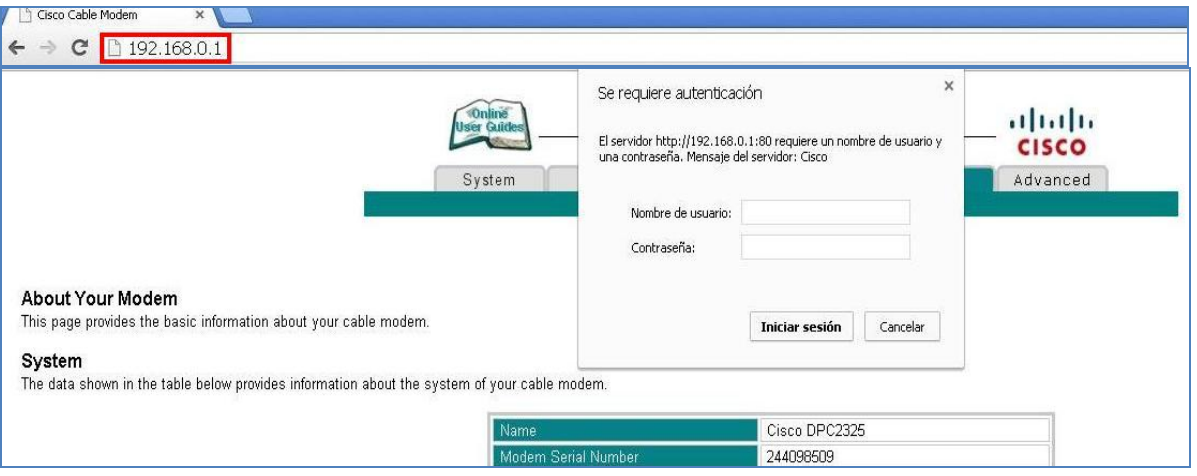

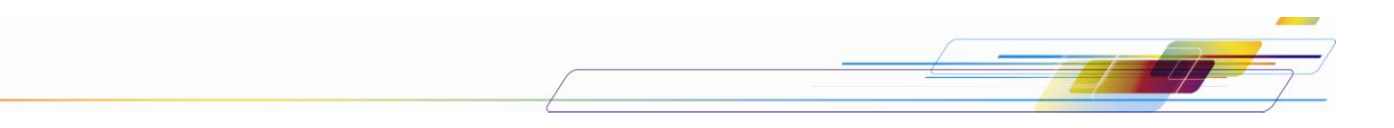

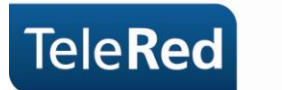

En esta primer pantalla nos brindará la posibilidad de ingresar un password para el portal (esta clave no será la clave de tu WiFi), haciendo directamente click en Setup avanzaremos en la configuración omitiendo este paso.

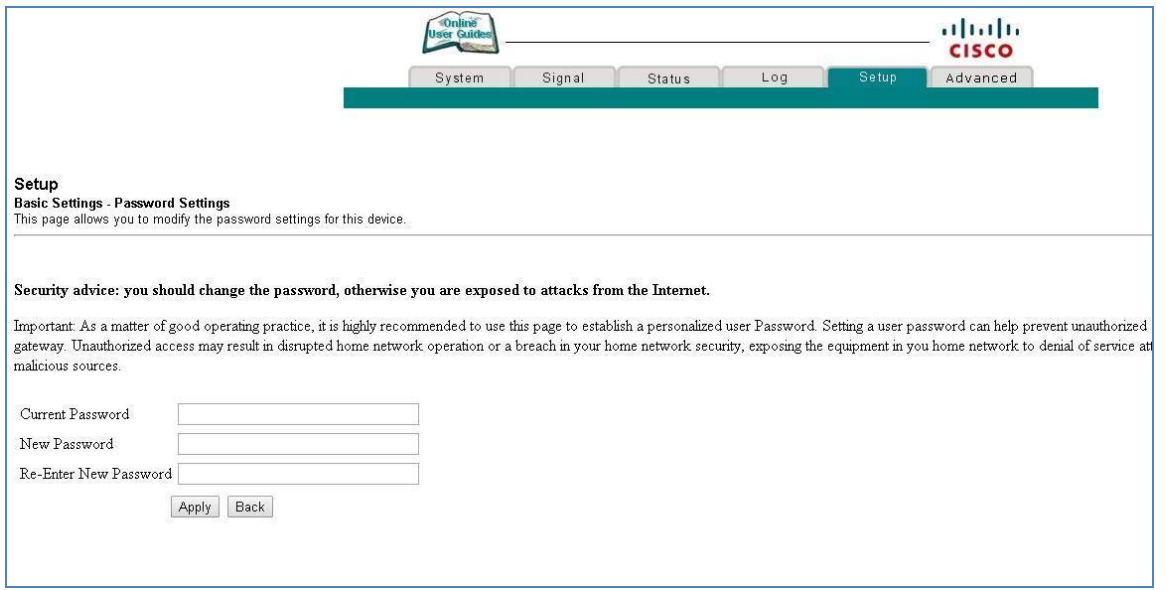

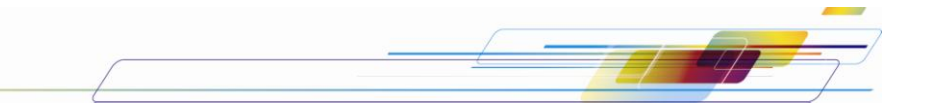

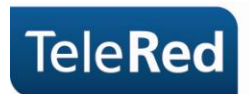

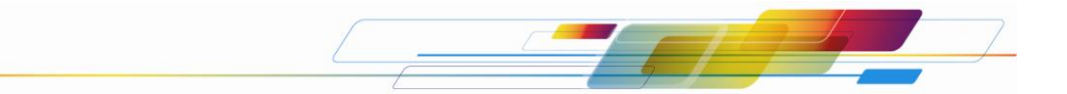

Sólo trabajaremos en las dos primeras opciones del grupo Wireless:

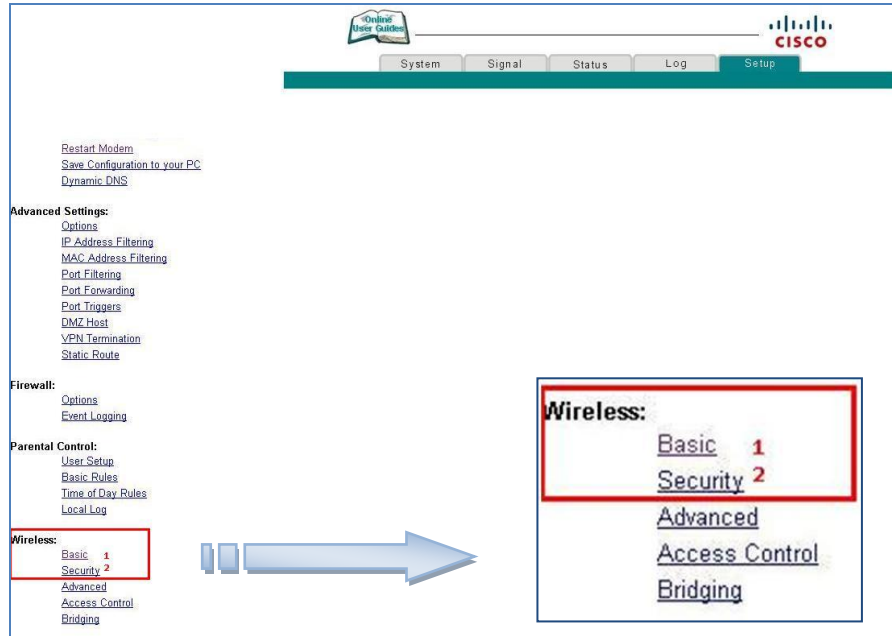

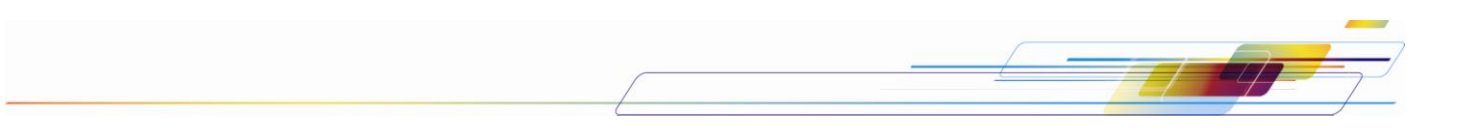

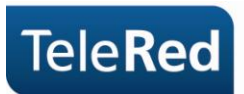

1. En "Basic" podremos modificar el SSID (nombre de la conexión a mostrar) que quedará confirmado una vez aceptemos con "Apply". Sugerimos realizar dicha modificación a fin de evitar errores de coincidencia de contraseña en configuraciones previas del Sistema Operativo.

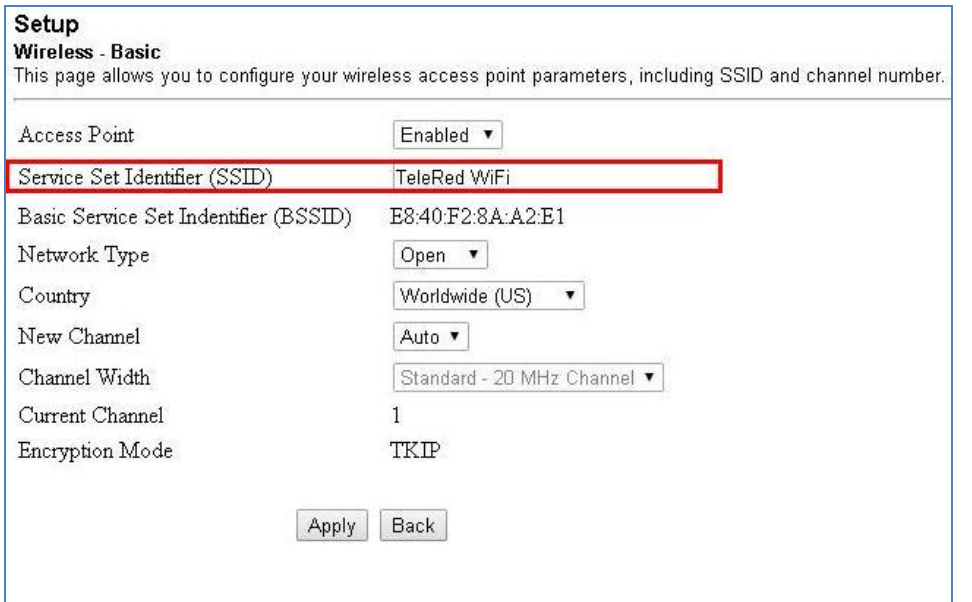

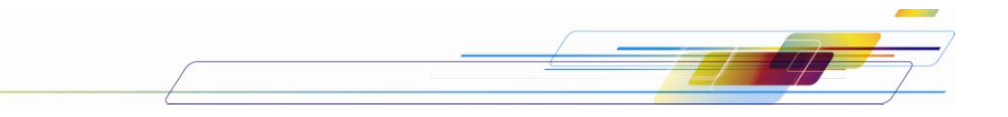

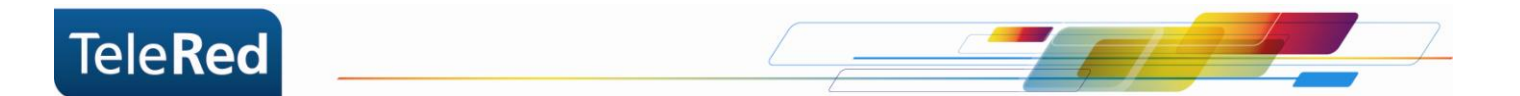

2. En "Security" podremos seleccionar entre los diversos tipos de encriptación, TeleRed recomienda WPA/WPA2 debido a que posee un mayor nivel de seguridad. En ROJO se remarcarán los pasos a seguir en caso de encriptarlo bajo esta modalidad. Se deberá completar con una contraseña de 8 o más dígitos el campo WPA Pre-Shared Key.

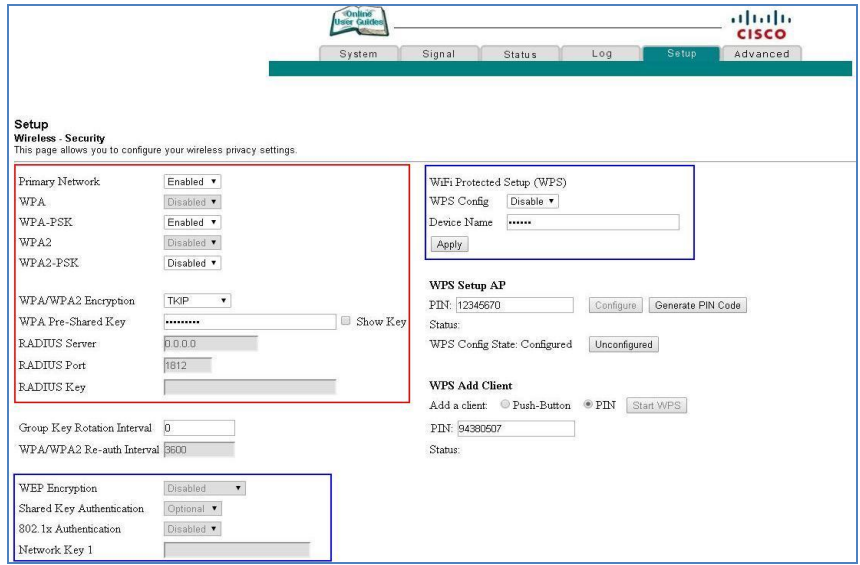

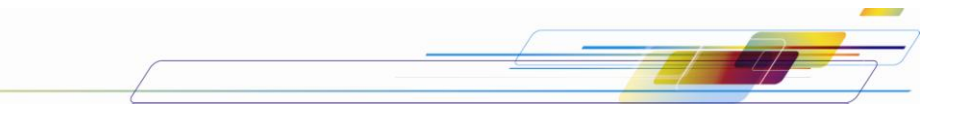

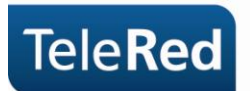

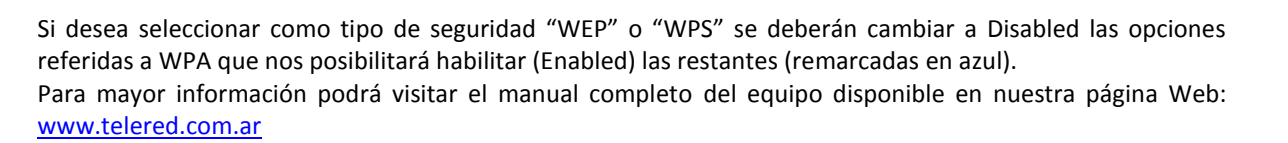

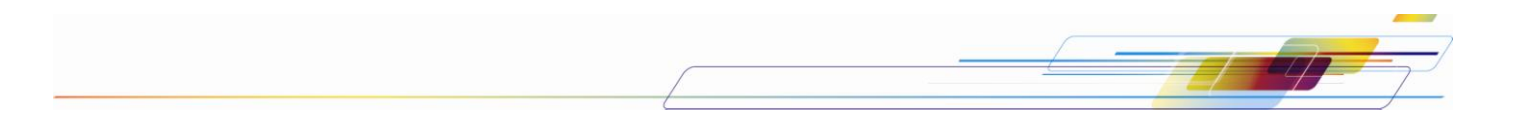